$62708$ 

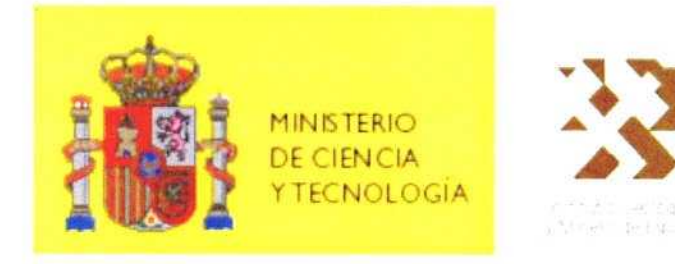

## ASISTENCIA TÉCNICA PARA EL TRATAMIENTO ESTADÍSTICO Y LA REALIZACIÓN DE ESTADÍSTICAS MINERAS DE AGUAS **MINERALES Y TERMALES (FASE 1)**

Año 2003

62708

 $\frac{1}{2}$ 

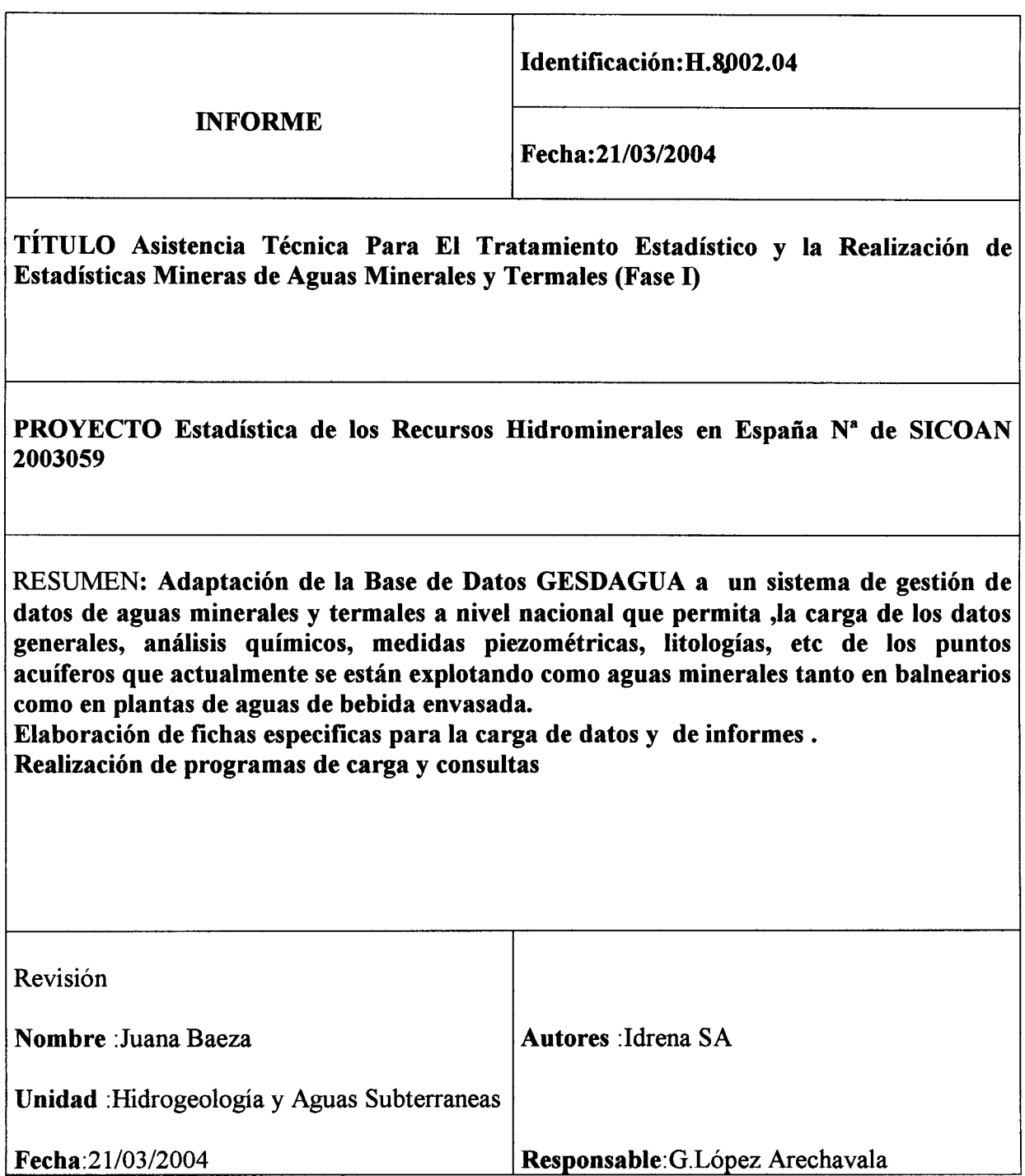

- P

أوالواسد أدبار  $\overline{a}$ 

me

Los trabajos realizados, cuyos resultados se exponen en este informe, han sido realizados por la sociedad IDRENA (Investigación y Desarrollo de Recursos Naturales, S.A.) bajo la dirección del Instituto Geológico Minero de España.

 $\ddot{\phantom{a}}$ 

## INDICE

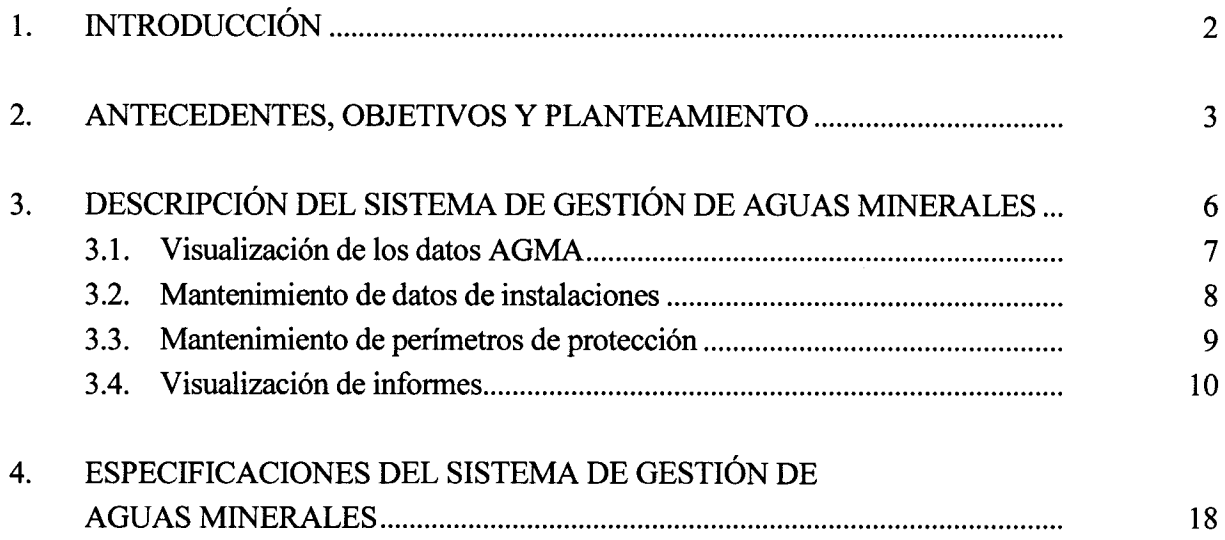

## 1. INTRODUCCIóN

En el presente documento se describen las actividades realizadas y los resultados alcanzados en la Asistencia Técnica para el "Tratamiento Estadístico y la realización de Estadísticas Mineras de Aguas Minerales y Termales (Fase 1)", que Investigación y Desarrollo de Recursos Naturales, S.A. -IDRENA- ha llevado <sup>a</sup> cabo por encargo del Instituto Geológico y Minero de España -IGME-.

Los trabajos realizados han consistido básicamente en el desarrollo de una base de datos en formato Microsoft ACCESS, como base para la correcta gestión de la información referente a captaciones y aprovechamientos de aguas minerales y termales -simplificadamente, aguas minerales-.

#### $2.$ ANTECEDENTES, OBJETIVOS Y PLANTEAMIENTO

En el desarrollo de sus actividades de investigación, el Instituto Geológico y Minero de España - IGME – recopila una importante cantidad de datos sobre las características de los aprovechamientos y captaciones de *aguas minerales*, así como de las propias aguas, que requieren ser almacenados en soporte digital para su uso y gestión adecuados. Para ello se han desarrollado herramientas informáticas que permiten y aseguran que los datos almacenados sean homogéneos y no contengan errores, y además se consigue con ello agilidad en la gestión y el tratamiento de datos.

En la actualidad, el IGME dispone de una aplicación informática que permite el almacenamiento y la gestión de la base de datos del Inventario de Puntos de Agua – IPA-, denominada "GESDAGUAS".

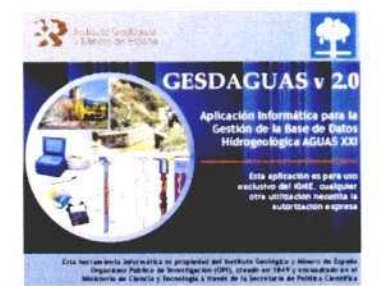

Pantalla de presentación de Gesdaguas (Fuente: IGME)

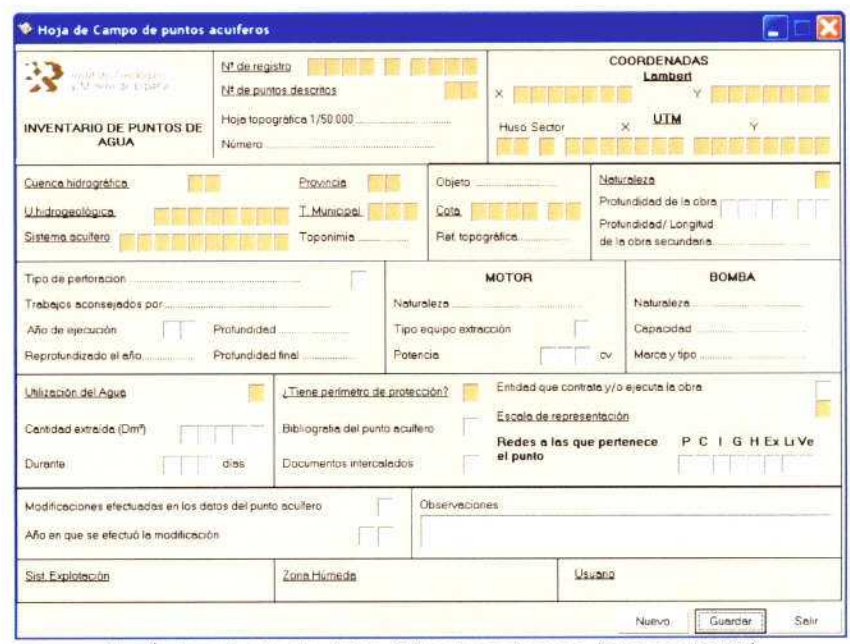

Menú de entrada de datos IPA en Gesdaguas (Fuente: IGME)

La aplicación GESDAGUAS cubre las necesidades en lo referente al IPA, pero no es así en lo relativo a las aguas minerales, ya que no es posible almacenar en ella datos correspondientes a instalaciones envasadoras y balnearios.

Con objeto de disponer de una herramienta que permita almacenar los datos específicos de los aprovechamientos y gestionar el conjunto de datos referentes a las aguas minerales, se ha creado una base de datos en formato de Microsoft Access, denominada Sistema de Gestión de Aguas Minerales -SGAM-, que, para evitar duplicaciones innecesarias, permite el acceso a la información del IPA a través de las bases de datos de GESDAGUAS, tomando como premisa fundamental la imposibilidad de modificación de la estructura de aquellas. La base de datos SGAM presenta las siguientes características:

- Empleo de tablas vinculadas de GESDAGUAS. Estas tablas almacenan la información básica del IPA del IGME. No es posible modificar la estructura de estas tablas, ya que son utilizadas por la aplicación GESDAGUAS <sup>y</sup> ello supondría la aparición de complicaciones en su funcionamiento. El sistema de gestión acude a los datos almacenados en estas tablas para su visualización en pantalla o en fichas.
- Almacenamiento de los datos específicos de Aguas Minerales en tablas creadas ad hoc para tal uso. Son independientes de las tablas de GESDAGUAS, si bien se relacionan con algunas de ellas con el fin de realizar asociaciones (toda instalación debe de llevar asociado como mínimo un punto de agua).
- Almacenamiento de datos mediante la utilización de fonnularios con objeto de controlar la entrada de datos y asegurar la ausencia de errores. Se han introducido las rutinas necesarias y adecuadas para la correcta introducción de los datos requeridos.
- Impresión de fichas mediante informes desarrollados en Microsoft Access.

De esta forma se consigue garantizar homogeneidad y calidad en los datos, y se desarrolla un sistema integrado que evita el trabajo por duplicado. La metodología lógica de trabajo <sup>a</sup> la hora de almacenar la información en el SGAM tiene dos pasos claramente diferenciados:

- Los datos relativos al Inventario de Puntos de Agua se almacenan mediante la utilización de GESDAGUAS.
- Los datos específicos relativos a las Aguas Minerales se almacenan mediante la utilización del sistema de gestión de aguas minerales. La asociación de Códigos de Agua Mineral con puntos de agua requiere necesariamente que estos últimos hayan sido almacenados previamente (con GESDAGUAS).

En ningún caso se permitirá la modificación de datos almacenados con GESDAGUAS mediante el sistema de gestión de aguas minerales, puesto que no es su función y únicamente permitirá la visualización de los mismos. Lo contrario supondría saltarse todas las rutinas desarrolladas en GESDAGUAS para la introducción de datos.

### 3. DESCRIPCIÓN DEL SISTEMA DE GESTIóN DE AGUAS **MINERALES**

El sistema de gestión de aguas minerales utiliza los datos de inventario de puntos de agua del IGME mediante vínculos establecidos con las tablas utilizadas por GESDAGUAS. Los datos específicos de aguas minerales son objeto específico del SGAM, si bien también permite la visualización de los datos de puntos del inventario de puntos de agua.

El sistema de gestión utiliza formularios para la gestión de los datos. El formulario principal se denomina "Panel de Control", que presenta al usuario un menú desde el que se pueden efectuar las operaciones siguientes:

![](_page_8_Picture_4.jpeg)

Panel de control del sistema de gestión

- Visualizar datos del Inventario de Puntos de Agua -AGMA- (previamente almacenados con GESDAGUAS).
- Mantenimiento de datos de Instalaciones.
- Mantenimiento de Perímetros de Protección.
- Visualización de Informes.

No se permite el acceso directo <sup>a</sup> las tablas de la base de datos. con el fin de garantizar la integridad y la homogeneidad de información almacenada en ellas. Este acceso requiere un usuario con alto grado de conocimiento de la estructura y relaciones entre tablas, y su utilización indebida podría originar importantes complicaciones.

El paso de un formulario a otro se realiza mediante la pulsación de botones que provocan la ocultación del formulario previo y la aparición del siguiente, o al revés en caso contrario, la desaparición del formulario actual y la aparición del previo (caso de pulsación en un botón de cierre). Estas operaciones simulan el funcionamiento de aplicaciones desarrolladas para tal efecto, como por ejemplo GESDAGUAS.

### 3.1. Visualización de los datos AGMA

Estos datos corresponden <sup>a</sup> los introducidos por la aplicación GESDAGUAS. El sisterna de gestión perrnite su visualízación pero no su modificación.

![](_page_9_Figure_5.jpeg)

Visualización de los datos del "Maestro"

Corno se puede observar en la pantalla de visualización del archivo maestro, en la esquina inferior derecha aparecen los accesos a las diferentes tablas asociadas (AGAQ, AGPZ, AGLI, ...). Estos accesos solo se habilitan cuando realmente existen datos.

ASISTENCIA TÉCNICA PARA EL TRATAMIENTO ESTADÍSTICO Y LA REALIZACIÓN DE ESTADÍSTICAS MINERAS DE AGUAS MINERALES Y TERMALES (FASE 1)

| <b>PERMIT REPORT</b><br><b>AMERICA</b> OF THE |        | <b>BASE DE DATOS AGUAS MINERALES</b>                |                            |       |             | <b>Litologias</b><br>ŋ. |                    |                           |
|-----------------------------------------------|--------|-----------------------------------------------------|----------------------------|-------|-------------|-------------------------|--------------------|---------------------------|
| <b>NIPA</b>                                   | Numero | Edad Geológica                                      | Litologia                  | Techo | Murn        | Cod Conex:              | <b>Láquifiero?</b> | Comportamiento            |
| 793910001                                     | E      | Primario, tramo superior Micilian, gravas y conglo- |                            | 130   | 200         | No se sabe              |                    | Acuifero per meabilidad ! |
| 393910001                                     | $-2$   | Permico y permotrías                                | Arenas, limos y gravas     | 200   | $250^\circ$ | Correctado              |                    | Acultardo                 |
| 393910001                                     | $-3$   | Azorco y cristalino                                 | Arcillas, gravas y calizas | 250   | 300         | hin conectado           |                    | Acuitero per meabilidad 1 |
| 393910001                                     | $-4$   | Securdario, tramo super Calizas y arenas            |                            | 300   | 345         | Conectado               | P                  | Acultero permeabilidad p  |

Visualización de los datos de litologías

Si el usuario desea actualizar alguno de los datos mostrados, debe de hacerlo mediante la utilización de la aplicación GESDAGUAS, ya que desde SGAM no está permitido el acceso a ellos.

#### Mantenimiento de datos de instalaciones  $3.2.$

Tal como muestra el gráfico siguiente, en este módulo se almacenan los datos específicos de instalaciones de Aguas Minerales.

![](_page_10_Picture_51.jpeg)

Pantalla de acceso a datos de Aguas Minerales

Además de los datos que aparecen en pantalla, se accede a la siguiente información:

- Explotadores de aguas minerales.
- Titulares de aguas minerales.
- Producción de *aguas minerales* (anual).

ASISTENCIA TÉCNICA PARA EL TRATAMIENTO ESTADÍSTICO Y LA REALIZACIÓN DE ESTADÍSTICAS MINERAS DE AGUAS MINERALES Y TERMALES (FASE 1)

![](_page_11_Picture_85.jpeg)

Pantalla de acceso a datos de producción (o nº de agüistas)

La producción de aguas minerales incluye también el nº de agüistas (caso de balnearios), dado que pueden existir instalaciones envasadoras y balnearios conjuntos. Se trata de un dato de carácter anual.

#### $3.3.$ Mantenimiento de perímetros de protección

En esta pantalla se describe cada uno de los perímetros de protección establecidos para el código asignado a un aprovechamiento de *agua mineral* (instalación envasadora o balneario). Un perímetro puede incluir a uno o varios puntos de agua (almacenados con GESDAGUAS). Cada perímetro tiene asignado un código identificativo al que se asocian unas coordenadas de vértices, salvo que el perímetro haya sido definido como "Zona de protección inmediata", ya que se trata de una zona sin vértices.

![](_page_11_Figure_6.jpeg)

Pantalla de acceso a datos de perímetros

ASISTENCIA TÉCNICA PARA EL TRATAMIENTO ESTADÍSTICO Y LA REALIZACIÓN DE ESTADÍSTICAS MINERAS DE AGUAS MINERALES Y TERMALES (FASE 1) Pág. 10

![](_page_12_Figure_1.jpeg)

Pantalla de acceso a vértices de perímetros

![](_page_12_Figure_3.jpeg)

Ejemplo de perímetros de protección

Los perímetros son descritos en las fichas de Inventario de Puntos de Agua y en las de Instalaciones, pero con una sutil diferencia: en la ficha IPA se describe el perímetro para el punto, mientras que en la ficha de Instalación se describe en conjunto (un perímetro puede incluir varios puntos de agua).

### 3.4. Visualización de informes

Los informes recogen y sintetizan en forma de fichas toda la información almacenada en la base de datos. Para el acceso <sup>a</sup> cada una de las fichas. se han diseñado pantallas que facilitan las búsquedas y agrupan los datos:

ASISTENCIA TÉCNICA PARA EL TRATAMIENTO ESTADÍSTICO Y LA REALIZACIÓN DE ESTADÍSTICAS MINERAS DE AGUAS MINERALES Y TERMALES (FASE 1) Pág. 11

![](_page_13_Figure_1.jpeg)

Cada ficha o informe estará constituido por un número de páginas variable, que depende de los datos que contenga el registro correspondiente. Por ejemplo, es muy probable que se genere un importante número de páginas en la ficha de litologías v características constructivas y, en algunos casos, en la ficha de características fisicoquimicas de las aguas.

Existen dos grupos de fichas:

- Fichas de Puntos de Agua
- Fichas de Instalaciones

En el primer grupo, se han creado cinco fichas básicas de n páginas (dependen de los datos):

- Ficha 1: Parámetros geográficos y administrativos
- Ficha 2: Características técnicas <sup>e</sup> hidrodinámicas
- Ficha 3: Perímetro de protección
- Ficha 4: Litologías y características constructivas
- Ficha 5: Características físico-químicas

En el segundo grupo, se han creado dos fichas:

- Ficha 1: Parámetros geográficos y administrativos
- Ficha 2: Producción y perímetros de protección

En las páginas siguientes se muestran algunas fichas <sup>a</sup> modo de ejemplo.

ASISTENCIA TÉCNICA PARA EL TRATAMIENTO ESTADÍSTICO Y LA REALIZACIÓN DE<br>ESTADÍSTICAS MINERAS DE AGUAS MINERALES Y TERMALES (FASE 1)

![](_page_15_Picture_10.jpeg)

Ficha 1/Parámetros geográficos y administrativos

## ASISTENCIA TÉCNICA PARA EL TRATAMIENTO ESTADÍSTICO Y LA REALIZACIÓN DE ESTADÍSTICAS MINERAS DE AGUAS MINERALES Y TERMALES (FASE 1)

![](_page_16_Picture_13.jpeg)

continúa en la siguiente página.... (1/9)

Ficha 5/C aracterísticas físico-químicas

# ASISTENCIA TÉCNICA PARA EL TRATAMIENTO ESTADÍSTICO Y LA REALIZACIÓN DE<br>ESTADÍSTICAS MINERAS DE AGUAS MINERALES Y TERMALES (FASE 1)

![](_page_17_Picture_11.jpeg)

Ejemplo de ficha 2 de Instalaciones (página 1)

ASISTENCIA TÉCNICA PARA EL TRATAMIENTO ESTADÍSTICO Y LA REALIZACIÓN DE ESTADÍSTICAS MINERAS DE AGUAS MINERALES Y TERMALES (FASE 1)

![](_page_18_Picture_28.jpeg)

Ejemplo de ficha 2 de Instalaciones (página 2)

En el caso especial de la ficha nº5 del inventario de puntos de agua (Características físico-químicas), es muy frecuente la existencia de numerosos análisis que dan como resultando una importante cantidad de páginas.

La ficha nº5 sintetiza de forma detallada toda la analítica realizada análisis a análisis, pero la comparación entre los diferentes resultados resulta laboriosa. Por ello se ha diseñado una ficha que muestra los resultados analíticos en forma de listado, tal y como muestra la siguiente ilustración.

ASISTENCIA TÉCNICA PARA EL TRATAMIENTO ESTADÍSTICO Y LA REALIZACIÓN DE ESTADÍSTICAS MINERAS DE AGUAS MINERALES Y TERMALES (FASE 1)

![](_page_19_Picture_10.jpeg)

Ejemplo de ficha listado de resultados analíticos

Pág, 17

## 4. ESPECIFICACIONES DEL SISTEMA DE GESTIóN DE AGUAS MINERALES

El sistema de gestión de aguas minerales utiliza tablas comunes con la aplicación GESDAGUAS, por lo que:

- Se necesita tener instalado Microsoft Access en el equipo.
- Es necesario actualizar los vínculos a las tablas de GESDAGUAS. Los vínculos son administrados por una herrarnienta incluida por Microsoft Access (en instalaciones personalizadas) como complemento y que se denomina "Administrador de tablas vinculadas".

![](_page_20_Picture_509.jpeg)

Administrador de tablas vinculadas de Microsoft Access

El sistema incluye el almacenamiento de fotografías, croquis o mapas y perímetros de protección. Todos ellos deben ser imágenes ráster y se deben almacenar en una estructura de directorios que los agrupe. Esta estructura será definida en cada equipo para la correcta visualización de imágenes. Lo más adecuado es identificar cada fichero por su código.

Dado que todo el sistema es una base de datos en la que se hallan implementadas todas las pantallas (formularios), informes o fichas y código fuente, no se requiere una instalación especial para su correcto funcionamiento.

La conexión con la base de datos de inventario de puntos de agua del IGME mediante la aplicación GESDAGUAS se realiza con nombre de usuario y contraseña. Por este motivo, el acceso al sistema de gestión de aguas minerales también se realiza con la misma conexión y contraseña.